## J74 SliceShuffler

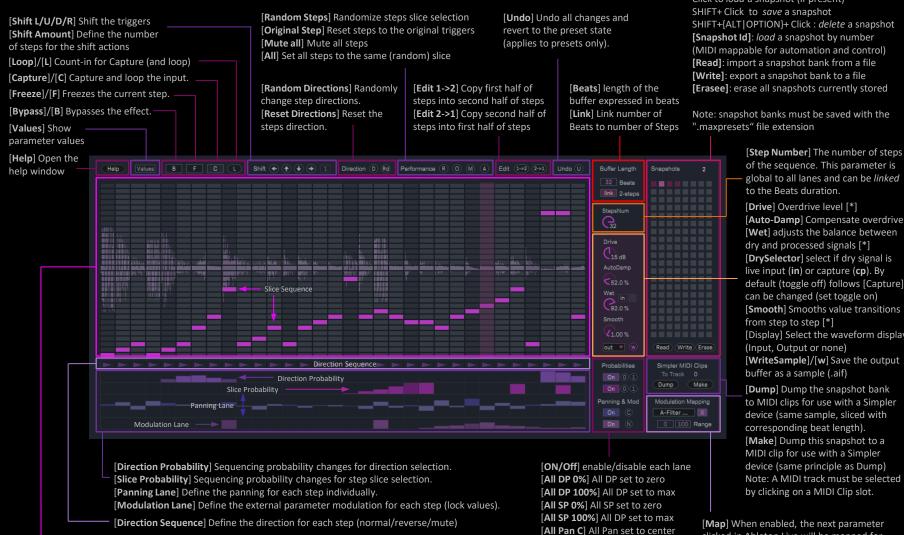

[\*] Values of the corresponding parameter can be recalled if the snapshot bank has a section #<X><NUM> (where <X> is {d, a, w, s}) in the file name. Example: snapshot bank "drum tests#d25#a75#w90#s5.maxpresets" will recall [Drive] to 25dB, [Auto-Damp] to 75%, [Wet] to 90% and [Smooth] to 5%.

[Slice Sequence] Define the slice for each step (as a matrix/grid selector)

[Preset Layer parameters]

Click to load a snapshot (if present)

[Auto-Damp] Compensate overdrive default (toggle off) follows [Capture], [Display] Select the waveform display

clicked in Ableton Live will be mapped for value modulation (parameter-locking). [Un-map] Removes the parameter mapping. [Min] Minimum modulation value [Max] Maximum modulation value

[All Mod N] All Mod set to zero

## J74 SliceShuffler (additional notes)

A snapshot recalls values of the sections highlighted in yellow below:

- [Slice Sequence]
- [Slice Probability]
- [Direction Sequence]
- [Direction Probability]
- [Panning Lane]
- [Modulation Lane]

The device has been built so that anything can be done without audio interruptions. This applies to recalling snapshots (jumping around), to loading snapshot banks and any function like Random, Mute, ON/OFF selectors, shift, Copy1->2, Copy2->1, etc. The Undo can be used at any time to revert to the state of the last loaded snapshot.

Note that changing the Beats number causes the device to temporary switch to the recorded output of the previous bars in order to re-fill its input buffer for the new amount of beats (the device background becomes red when doing this).

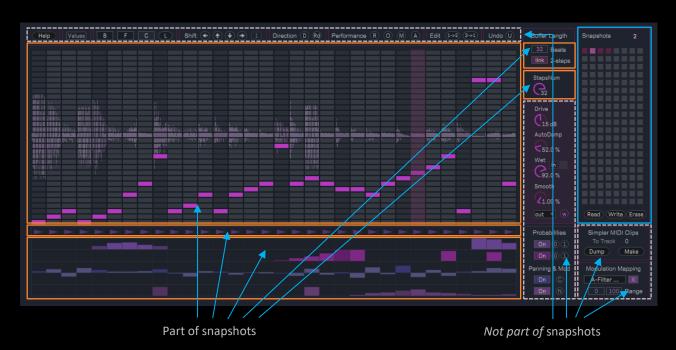

This is done *on purpose* so that transitions from snapshot to snapshot (and bank to bank) are smooth AND so that new mixed combinations can be created by having [ON/OFF] controls for the Probability, Panning and Modulation lanes set independently.

Please note that, instead, the complete state of the device (every parameter) is saved with the Ableton Live project. This also applies to the mapped modulation destination.